# **JA-116H адресный расширитель – 16 входов**

*Адресный расширитель является компонентом системы JABLOTRON 100. Используется для питания и подключения до 16 детекторов с контактными выходами. Модуль можно установить прямо в контрольной панели JA-106K. Расширитель должен быть установлен обученным техником с действующим сертификатом авторизованного дистрибьютора.*

### *Установка*

- 1. Вставьте модуль в корпус JA-106K или в монтажную коробку.
- 2. Каждый шлейф подключите к входным терминалам от 1 до 16 и к общему терминалу COM. Детекторы получают питание от выходных терминалов +U и GND. Для каждого терминала +U GND макс.нагрузка тока подключенных устройств составляет 100mA.

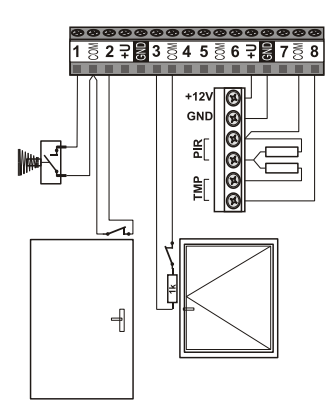

*Рисунок: Пример подключения шлейфа*

Для каждого входа выбирается свой режим подключения в программе F-Link во *Внутренних настройках* модуля.

 Зоны могут быть подключены как нормально разомкнутые (пример: 1-

COM), как нормально замкнутые (пример: 2- COM), как одиночная сбалансированная петля (пример: 3-COM) или как двойная сбалансированная петля (пример: 8-COM). Активация повторяющимися импульсами (например,

рольставни) применима к входным терминалам от 1 до 8.

- Балансирование резисторов для одиночной и двойной балансировки можно выбрать из: 1k, 2k2, 4k7, 5k6, 10k. Выбор общий для всех входов расширителя. В аксессуарах модуля имеются 32 x 1k резистора.
- Если вы используете двойной сбалансированный шлейф с детекторами 1k, то к одному входному терминалу можете подключить до 5 устройств (магнитный, ИК или другие детекторы).
- Максимальная длина проводной петли 100м.

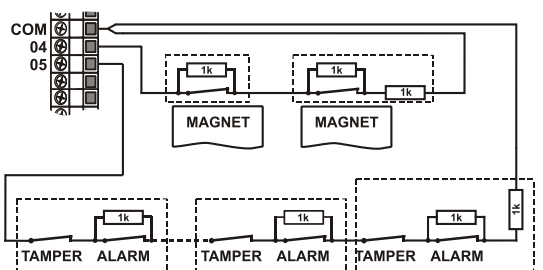

*Рисунок: Пример подключения других детекторов к одному входному терминалу при двойном сбалансировании шлейфа резистором 1k. Подключение 2 магнитных контактов к входным терминалам 4-COM. Подключение детекторов с тревожными и тамперными контактами к входным терминалам 5-COM.* 

- 3. Монтажная коробка, в которую установлен модуль, должна быть оснащена тамперным контактом. Используйте любой проводной входной терминал для подключения внешнего тамперного контакта.
- 4. Подключите адресный кабель.

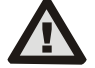

**Всегда выключайте питание перед подключением модуля к шине системы.**

- 5. Продолжайте согласно руководству по установке контрольной панели. Основная процедура:
	- a.После включения устройства желтый светодиод (4) начинает мигать, что указывает на то, что модуль не зарегистрирован в системе.
	- b.Откройте программу F-Link, выберите требуемую позицию в окне Устройства и нажатием на кнопку *Регистрация* запустите

режим регистрации. **Необходимое условие:** После выбора позиции следующие 15 позиций должны быть свободными.

- c.Нажмите на кнопку LEARN (5) модуль зарегистрируется в 16 выбранных позициях и желтый светодиод погаснет. Предупреждение – модуль зарегистрируется в 16 (16) последовательных позициях (каждый вход зарегистрируется на одну позицию). Если некоторые из этих 15 позиций уже заняты, то они будут перезаписаны. Если нет достаточных позиций для всех устройств, то только ограниченное количество входов будет зарегистрировано, чтобы заполнить оставшиеся позиции.
- 6. Закройте монтажный ящик.

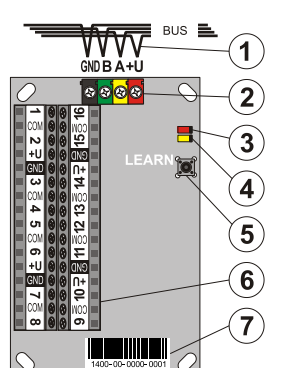

Рисунок:

- 1 адресный кабель;
- 2 терминалы цифровой шины;
- 3 красный светодиод;
- 4 желтый светодиод;
- 5 кнопка регистрации LEARN; 6 – входные терминалы;
- 7 код продукции

**Примечание:** Зарегистрировать модуль в систему также можно вводом кода продукции (7) в программе F-link или при помощи считывателя кода. Необходимо ввести все цифры под кодом продукции (1400-00-0000-0001).

## *Настройки модуля*

Опция Внутренние настройки (в любой позиции модуля) в окне *Устройства* программы F – Link открывает диалоговое окно, где вы можете настроить следующие опции для каждого выхода (\* заводские настройки):

*Индикация активности светодиода: активна \*:* Короткая вспышка (3) указывает на изменение статуса на любом входе (включение и выключение).

*Балансированные входы:* Выбранное значение для сбалансированного резистора R общее для всех терминалов модуля. Вы можете выбрать между 1k\*, 2k2, 4k7, 5k6, или 10k. Применимо для входов с одиночной и двойной балансировкой.

*Входы 1 - 8 и Входы 9 - 16: Неактивны* – нет реакции (вход полностью неактивен), *Активен \** – вход реагирует на изменение статуса контакта, подключенного к входному терминалу (нормально замкнутое в режиме ожидания), *Сбалансированы* – контакт последовательно подключен к балансирующему резистору R (резисторы 32 x 1k имеются в аксессуарах). Включение происходит, если напряжение растет или падает более, чем на 30% от значения резистора, *Рольставни* – (только входы 1 - 8) реагирует на повторные короткие импульсы с регулируемой чувствительностью двух уровней: *Импульс 1* = сработка после 3 импульсов до двухминутного таймаута; *Импульс 2* = сработка после 5 импульсов до двухминутного таймаута. *Двойное балансирование* – режим ожидания: подключение к общему терминалу COM через резистор R  $(\pm$ 20%), Активация: подключение к COM через резистор 2R  $(\pm 30\%)$ , Тампер: подключение к COM через резистор с сопротивлением ниже, чем 30% или выше, чем 2R+30%.

*Инвертированная реакция входа:* (применяется только для Активного и Сбалансированного входа). Реакция по умолчанию установлена на отключение от общего терминала (нормально замкнутое)\*. Таким образом, вы можете установить обратную реакцию на заземление (нормально разомкнутое).

*Импульсный режим:* (действительно для Активного и сбалансированного входа и входов от 1 до 8). По умолчанию – статусная реакция, вход реагирует на активацию (отключение от общего терминала COM) и деактивация (повторное подключение к COM)\*. Если вы отметите эту опцию, то вход будет реагировать на отключение от COM (после 2с он вернется в режим ожидания).

*Реакция с задержкой на вход*: временной фильтр для усиления защиты и пресечения ложных сработок, 0.5с\* (опции: 0.5с ... 300с). Определяет, как долго вход должен оставаться в режиме сработки до активации контрольной панели. Можно использовать этот параметр с входом, установленным как активный (опции от 0.1с), сбалансированный и дважды сбалансированный.

## **JA-116H адресный расширитель – 16 входов**

*Примечание: Отчеты о неисправности расширителя записываются в памяти событий контрольной панели. Источником этих событий является первая позиция входа, определенная во время регистрации.*

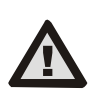

**Производитель гарантирует только исправное функционирование модуля. Однако, он не гарантирует правильную работу подключенных детекторов. Поэтому строго рекомендуется использовать адресные детекторы Jablotron JA-100.**

### *Технические параметры*

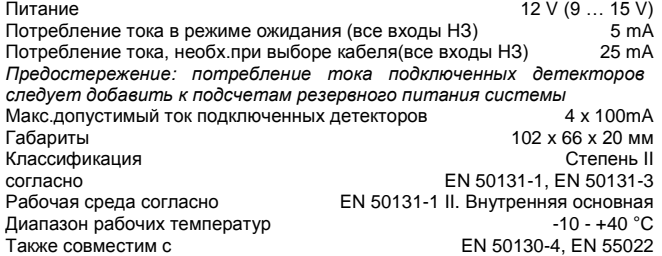

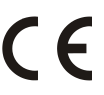

JABLOTRON ALARMS a.s. заявляет, что модуль JA-116H находится в соответствии с основными требованиями и другими соответствующими положениями Директивы 99/5/EC. Оригинал сертификата соотвествия находится на [www.jablotron.com](http://www.jablotron.com/) в разделе технической поддержки

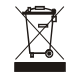

**Примечание:** Хотя изделие и не содержит никаких вредных материалов, рекомендуется после использования вернуть продукт дилеру или производителю. Для подробной информации посетите [www.jablotron.com](http://www.jablotron.com/)